## **Finding a Worktag and Checking Balances in HogSync**

1. Navigate to your RSO and click Settings.

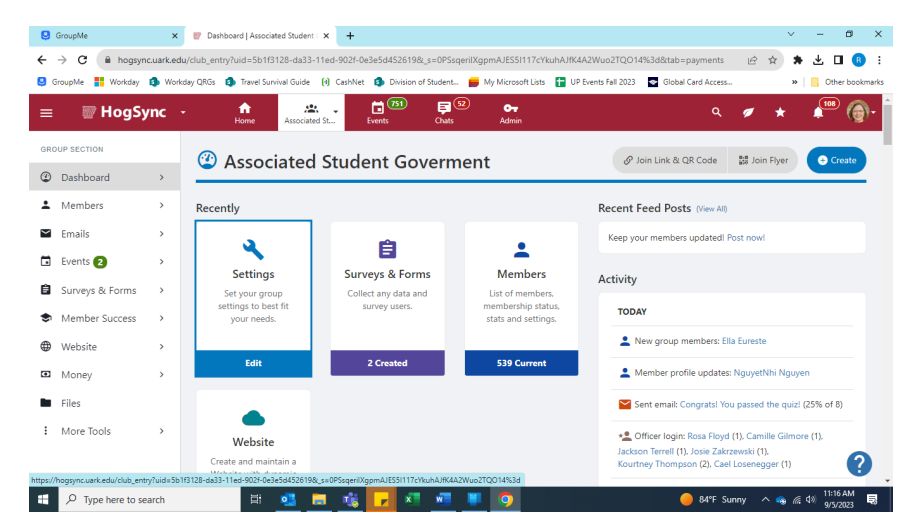

2. Under Group Settings, Click Payments to see the "School **Accounting Number" (your Worktag).** 

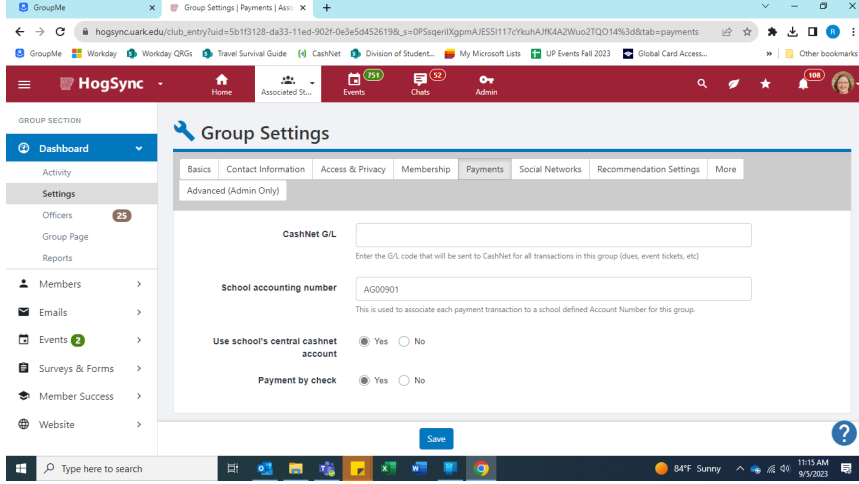

**3. From your RSO home page, navigate to Money.** 

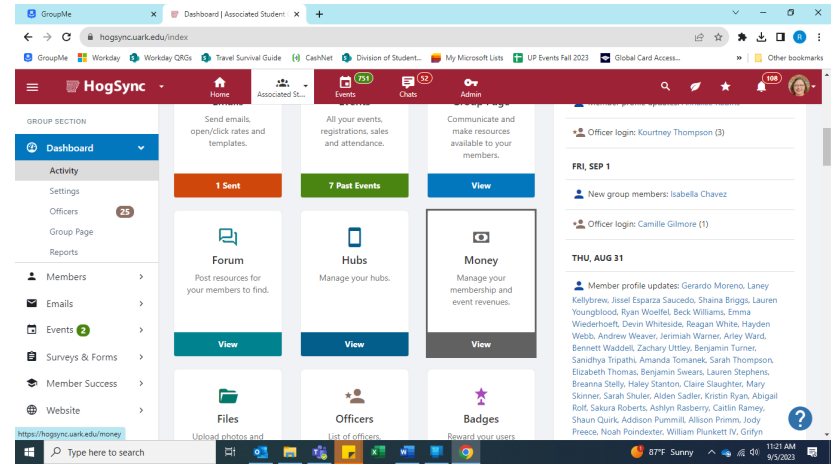

4. **Click on Accounting Book to see your RSO's balance and recent transac�ons (for transac�ons prior to 9/1/2023 email [treainfo@uark.edu](mailto:treainfo@uark.edu)).** 

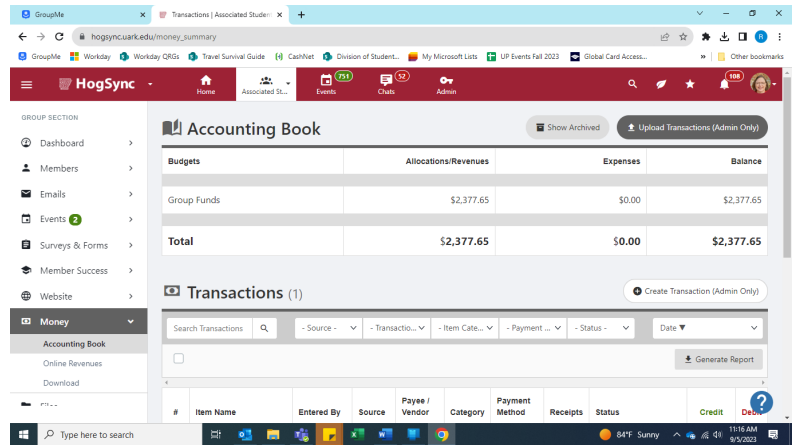